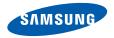

# SGH-M610 User's Guide

# Important safety precautions

 $\checkmark$ 

Failure to comply with the following precautions may be dangerous or illegal.

#### **Copyright information**

- Bluetooth® is a registered trademark of the Bluetooth SIG, Inc. worldwide. Bluetooth QD ID: B012921
- Java<sup>™</sup> is a trademark or registered trademark of Sun Microsystems, Inc.

#### Drive safely at all times

Do not use a hand-held phone while driving. Park your vehicle first.

#### Switch off the phone when refuelling

Do not use the phone at a refuelling point (service station) or near fuels or chemicals.

#### Switch off in an aircraft

Wireless phones can cause interference. Using them in an aircraft is both illegal and dangerous.

# Switch off the phone near all medical equipment

Hospitals or health care facilities may be using equipment that could be sensitive to external radio frequency energy. Follow any regulations or rules in force.

#### Interference

All wireless phones may be subject to interference, which could affect their performance. Download from Www.Somanuals.com. All Manuals Search And Download.

#### Be aware of special regulations

Meet any special regulations in force in any area and always switch off your phone whenever it is forbidden to use it, or when it may cause interference or danger.

#### Water resistance

Your phone is not water-resistant. Keep it dry.

#### Sensible use

Use only in the normal position (held to your ear). Avoid unnecessary contact with the antenna when the phone is switched on.

#### **Emergency calls**

Key in the emergency number for your present location, then press  $\overline{\langle \gamma \rangle}$ .

#### Keep your phone away from small children

Keep the phone and all its parts, including accessories, out of the reach of small children.

#### **Accessories and batteries**

Use only Samsung-approved batteries and accessories, such as headsets and PC data cables. Use of any unauthorised accessories could damage you or your phone and may be dangerous.

- The phone could explode if the battery is replaced with an incorrect type.
- Dispose of used batteries according to the manufacturer's instructions.

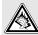

At very high volumes, prolonged listening to a headset can damage your hearing.

#### **Qualified service**

Only qualified service personnel may repair your phone.

For more detailed safety information, see "Health and safety information" on page 38.

# About this Guide

This User's Guide provides you with condensed information about how to use your phone.

In this guide, the following instruction icons appear:

- Indicates that you need to pay careful attention to the subsequent information regarding safety or phone features.
- → Indicates that you need to press the Navigation keys to scroll to the specified option and then select it.
- Indicates a key on the phone.For example, [~]

2

< > Indicates a soft key, whose function is displayed on the phone screen. For example, <**Menu**>

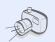

#### • Camera and camcorder

Use the camera module on your phone to take a photo or record a video.

# Special features of your phone

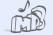

#### Music player

Play music files using your phone as a music player.

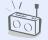

#### • FM radio

Listen to your favourite radio stations anytime, anywhere.

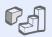

# Java Enjoy Java-bas

Enjoy Java-based embedded games and download new games.

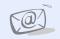

#### • Email

Send and receive emails with image, video, and audio attachments.

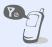

## Offline mode

Switch your phone to Offline mode to use its non-wireless functions while on an aeroplane.

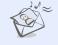

#### Multimedia Message Service (MMS)

Send and receive MMS messages with a combination of text, images, video, and audio.

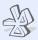

#### Bluetooth

Transfer media files and personal data and connect to other devices using wireless Bluetooth technology.

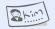

#### • Name card

Create name cards with your number and profile. Whenever introducing yourself to others, use this convenient electronic name card.

## Contents

| Unpack |
|--------|
|--------|

Make sure you have each item

## Get started

First steps to operating your phone

| Assemble and charge the phone | 6  |
|-------------------------------|----|
| Power on or off               | 7  |
| Phone layout                  | 7  |
| Keys and icons                | 8  |
| Access menu functions         | 11 |
| Enter text                    | 11 |
| Customise your phone          | 13 |

## Step outside the phone

Begin with call functions, camera, music player, web browser, and other special features

| Make or answer calls | 15 |
|----------------------|----|
| Use the camera       | 16 |

| Play music<br>Listen to the FM radio |    |
|--------------------------------------|----|
|                                      |    |
| Browse the web                       |    |
| Use Phonebook                        |    |
| Send messages                        |    |
| View messages                        | 24 |
| Use Bluetooth                        | 25 |
| Menu functions                       | 27 |

All menu options listed

Download from Www.Somanuals.com. All Manuals Search And Download.

15

6

6

## **Overview of menu functions**

To access Menu mode, press < Menu > in Idle mode.

#### 1 Call log

- 1 Recent contacts
- 2 Missed calls
- 3 Dialled calls
- 4 Received calls
- 5 Delete all
- 6 Call manager

#### 2 Phonebook

- 1 Contact list
- 2 FDN contacts<sup>1</sup>
- 3 Create contact
- 4 Group
- 5 Speed dial
- 6 My namecard
- 7 Own number
- 8 Management
- 9 Service number<sup>1</sup>

#### 3 Applications

- 1 Music player
- 2 Voice recorder

#### 3 Applications

- 3 FM radio
- 4 Bluetooth
- 5 SIM application toolkit<sup>1</sup>

#### 4 Browser

- 1 Home
- 2 Bookmarks
- 3 Enter URL
- 4 Clear cache
- 5 Profile settings
- 6 Current profile

#### 5 Messages

- 1 Create new message
- 2 My messages
- 3 Templates
- 4 Delete all
- 5 Settings
- 5 SOS messages
- 7 Broadcast messages
- 8 Memory status

#### 6 My files

- 1 Images
- 2 Videos
- 3 Music
- 4 Sounds
- 5 Games & more
- 6 Other files
- 7 Memory card<sup>2</sup>
- 8 Memory status

#### 7 Planner

- 1 Alarm
- 2 Calendar
- 3 Memo
- 4 World clock
- 5 Calculator
- 6 Converter
- 7 Timer
- 8 Stopwatch

#### 8 Camera

- 1 Take photo
- 2 Record video
- 3 Go to My photos
- 4 Go to My video clips

#### 9 Settings

- 1 Time and date
- 2 Phone settings
- 3 Display settings
- 4 Sound settings
- 5 Light settings
- 6 Setup wizard
- 7 Network services
- 8 Security
- 9 Memory settings
- 10 Reset settings
- 11 Key management
- Available only if supported by your SIM card.
- Available only if a memory card is inserted.

# Unpack

Make sure you have each item

- Phone
- Travel adapter
- Battery
- User's Guide

You can obtain various accessories from your local Samsung dealer.

| $\checkmark$ |
|--------------|

The items supplied with your phone and the accessories available at your Samsung dealer may vary, depending on your country or service provider.

## Get started

First steps to operating your phone

## Assemble and charge the phone

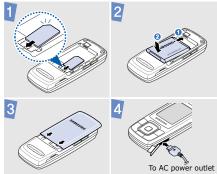

#### Removing the battery cover

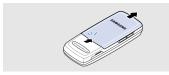

## Power on or off

| Switch on | 1. Open the phone.                                                                                           |
|-----------|----------------------------------------------------------------------------------------------------|
|           | 2. Press and hold [ 🐨 ].                                                                                     |
|           | <ol> <li>If necessary, enter the PIN<br/>and press &lt; OK &gt;.</li> </ol>                                  |
|           | <ol> <li>When the setup wizard opens,<br/>customise your phone<br/>according to your preferences.</li> </ol> |
| Switch    | 1. Open the phone.                                                                                           |
| off       | 2. Press and hold [ 	중].<br>Download from Www.Somanuals.com. A                                               |

## **Phone layout**

## Front view

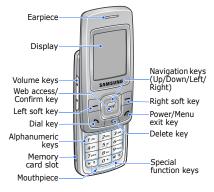

## Get started

## **Rear view**

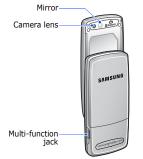

When you close the phone, it locks the exposed keys to prevent any unwanted phone operations, from accidentally pressing any of the keys. To unlock the keypad, press <**Unlock**> and then **<OK**>.

## **Keys and icons**

## Keys

[n]

- Perform the function indicated on the bottom line of the display.
- In Idle mode, access your favourite menus directly.

In Menu mode, scroll through menu options.

In Idle mode, launch the web browser.

In Menu mode, select the highlighted menu option or confirm input.

Make or answer a call.

In Idle mode, retrieve the numbers recently dialled, missed, or received.

С

Delete characters from the display or items in an application.

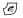

Press and hold to switch the phone on or off.

End a call.

In Menu mode, cancel input and return the phone to Idle mode. Enter numbers, letters, and some

| 1 = |
|-----|
| 1   |
| 0+  |

special characters. In Idle mode, press and hold [1] to access your voicemail server. Press and hold [0] to enter an international call prefix. \*† #≝ Enter special characters or perform special functions.

In Idle mode, press and hold [#] to activate or deactivate the Silent mode. Press and hold [\*] to enter a pause between numbers.

## Adjust the phone volume.

## Icons

Ì

The following icons may appear on the top line of the screen to indicate your phone's status. Depending on your country or service provider, the icons shown on the display may vary.

| Tall | Signal strength     |
|------|---------------------|
| G    | GPRS (2.5G) network |

Get started

| 8   | EDGE network                                      | M    | Silent mode (Mute)                                                               |
|-----|---------------------------------------------------|------|----------------------------------------------------------------------------------|
| 6   | Call in progress                                  | M    | Silent mode (Vibration)                                                          |
| Х   | Out of your service area or Offline mode          | ŝk   | Ringer type<br>• None: Melody                                                    |
| à   | SOS message feature active                        |      | <ul> <li>Increasing melody</li> <li>W : Vibration</li> </ul>                     |
| - 8 | Alarm set                                         |      | <ul> <li>Melody and vibration</li> </ul>                                         |
| R   | Roaming network                                   |      | <ul> <li>Increasing and vibration</li> <li>Vibration then melody</li> </ul>      |
| e.  | Call diverting active                             |      | <ul> <li>Melody then vibration</li> </ul>                                        |
| 63  | Bluetooth active                                  | Ð    | New message:                                                                     |
| n   | Bluetooth hands-free car kit or headset connected |      | <ul> <li>B: SMS message</li> <li>C: Voicemail</li> <li>M: MMS message</li> </ul> |
|     | Memory card inserted                              |      | • 🗟 : Email                                                                      |
| à   | FM radio on                                       | (11) | Battery power level                                                              |

## **Access menu functions**

|  | П |  |  |
|--|---|--|--|
|  |   |  |  |
|  |   |  |  |

| 1. Press a desired soft key. | 1. | Press | а | desired | soft | key. |
|------------------------------|----|-------|---|---------|------|------|
|------------------------------|----|-------|---|---------|------|------|

- 2. Press the Navigation keys to move to the next or previous option.
- Press <Select>, <OK>, or [OK/i] to confirm the function displayed or option highlighted.
- Press <Back> to move up one level.
   Press [ ] to return to Idle mode.

Use menu numbers Press the number key corresponding to the option you want.

## Enter text

## Get started

12

|  | To enter a word:<br>1. Press [2] to [9] to start                                                                                                    | Symbol<br>mode      | Press the keys corresponding to the symbols you want.                                                                                                    |  |
|--|----------------------------------------------------------------------------------------------------|---------------------|----------------------------------------------------------------------------------------------------|--|
|  | <ul> <li>entering a word.</li> <li>2. Enter the whole word before editing or deleting characters.</li> <li>3. When the word displays correctly, press [#] to insert a space.</li> <li>Otherwise, press [0] to display alternative word choices.</li> </ul> | Other<br>operations | <ul> <li>Press [1] to enter<br/>punctuation marks or<br/>special characters.</li> <li>Press [#] to insert a space.</li> <li>Press the Navigation keys to<br/>move the cursor.</li> <li>Press [C] to delete<br/>characters one by one.</li> <li>Press and hold [C] to clear<br/>the entire display.</li> </ul> |  |
|  | Press the keys corresponding to the digits you want.                                                                                                    |                     |                                                                                                    |  |

## **Customise your phone**

Display language

- In Idle mode, press
   <Menu> and select
   Settings → Phone
   settings → Language.
- 2. Select a language.

Call ringer melody

- In Idle mode, press
   <Menu> and select

   Settings → Sound
   settings → Incoming call
   → Ring tone.
- 2. Press [Left] or [Right] to select a ringtone category.
- 3. Select a ringtone.
- 4. Press <Save>.

## Key tone volume

In Idle mode, press  $[\blacktriangle/ {\tt V}]$  to adjust the key tone volume.

## Idle mode wallpaper

- In Idle mode, press
   <Menu> and select
   Settings → Display
   settings → Wallpaper →
   Wallpaper.
- 2. Select an image category.
- 3. Select an image.
- 4. Press <Save>.

Get started

Menu shortcuts

- In Idle mode, press
   <Menu> and select
   Settings → Phone
   settings → Shortcuts.
- 2. Select a key.
- Select a menu to be assigned to the key.

#### Silent mode

You can switch the phone to Silent mode to avoid disturbing other people. In Idle mode, press and hold [#]. Phone lock

- In Idle mode, press
   <Menu> and select
   Settings → Security →
   Phone lock.
- 2. Select Enable.
- Enter a new 4- to 8-digit password and press <**OK**>.
- 4. Enter the new password again and press **<OK**>.

## Step outside the phone

Begin with call functions, camera, music player, web browser, and other special features

## Make or answer calls

#### Make a call

- 1. In Idle mode, enter an area code and phone number.
- 2. Press [ ]. Press [▲/▼] to adjust the volume.
- 3. Press [ 🐨 ] to end the call.

## Answer a call

- 1. When the phone rings, press [ ].
- 2. Press [ 🐨 ] to end the call.

| Use the<br>speakerphone<br>feature | During a call, press $[OK/\hat{\imath}]$<br>and then $$ to activate<br>the speaker.<br>Press $[OK/\hat{\imath}]$ again to switc<br>back to the earpiece. |  |
|------------------------------------|----------------------------------------------------------------------------------------------------|--|
| Make a multi-                      | 1. During a call, call the                                                                                                    |  |

party call

- second participant. The first call is put on hold.
- Press < Options > and select Join.
- 3. Repeat step 1 and 2 to add more participants.

## Step outside the phone

- 4. During a multi-party call:
  - Press < Options > and select Split to have a private conversation with one participant.
  - Press <**Options**> and select **Remove** to drop one participant.
- 5. Press [ ←] to end the multi-party call.

## Use the camera

Take a photo

- In Idle mode, press
   <Menu> and select
   Camera → Take photo to turn on the camera.
- Aim the lens at the subject and make any desired adjustments.
- Press [OK/i] to take a photo. The photo is saved automatically.
- Press < Back> to take another photo.

#### View a photo

- In Idle mode, press
   <Menu> and select
   Camera → Go to My photos.
- 2. Select the photo you want.

Record a video

- In Idle mode, press
   <Menu> and select
   Camera → Record video.
- 2. Press [OK/*i*] to start recording.
- Press [OK/*i*] or <>> to stop recording. The video is saved automatically.
- Press <>> to record another video.

## View a video

- In Idle mode, press
   <Menu> and select
   Camera → Go to My
   video clips.
- 2. Select the video clip you want.

## **Play music**

## Prepare music files

Use these methods:

- Download from the wireless web.
- Download from a PC using the optional Samsung PC Studio. See Samsung PC Studio User's Guide.

## Step outside the phone

- Receive via Bluetooth.
- Copy to a memory card. See the next section.

Copy music files to the phone

- 1. Insert a memory card into the phone.
- In Idle mode, press
   <Menu> and select
   Settings → Phone
   settings → USB settings
   → Mass storage.
- 3. Connect your phone and PC with an optional PC data cable.
- Select Open folder to view files when a pop-up window appears on your PC.

- 5. Copy files from the PC to the phone.
- 6. When you have finished, disconnect the phone from the PC.

Create a playlist

- In Idle mode, press
   <Menu> and select
   Applications → Music
   player.
- 2. Press **<Options>** and select **Add music from**  $\rightarrow$  a memory location.
- Press [OK/*i*] to select the files you want and press <Add>.

#### Play music files

- From the music player screen, press [OK/i].
- 2. During playback, use the following keys:
  - **OK**/*i*: pause or resume playback.
  - Up: open the playlist.
  - Left: return to the previous file. Press and hold to scan backward in a file.
  - Right: skip to the next file. Press and hold to scan forward in a file.
  - ▲/▼: adjust the volume.
- 3. Press [Down] to stop playback.

## Listen to the FM radio

Listen to the radio

- 1. Plug the connecter of the supplied headset into the multi-function jack on the phone.
- In Idle mode, press
   <Menu> and select
   Applications → FM radio.
- 3. Press [OK/*i*] to turn on the radio.
- When you turn on the FM radio for the first time, press < Yes> to start automatic tuning. Available radio stations are automatically saved.

- Press [Left] or [Right] to find available radio stations.
   Alternatively, press [Up] or [Down] to select a stored radio station.
- Press [OK/*i*] to turn off the radio.

# Store radio stations

#### By automatic tuning:

From the radio screen, press <**Options**> and select **Self-tuning**. Available radio stations are automatically saved.

## By manual setup:

- From the radio screen, press [Left] or [Right] to select the station you want.
- 2. Press <**Options**> and select **Add**.
- 3. Press <**Save**> to save the station.

## **Browse the web**

Launch the web browser In Idle mode, press [**OK**/*i*]. The homepage of your service provider opens.

#### Navigate the web

- To scroll through browser items, press [Up] or [Down].
- To select an item, press
   [OK/i].
- To return to the previous page, press <**Back**>.
- To access browser options, press <**Options**>.

## **Use Phonebook**

#### Add a contact

- In Idle mode, enter a phone number and press [OK/*i*].
- 2. Select a memory location  $\rightarrow$  **New**.

- 3. For **Phone**, select a number type.
- 4. Specify contact information.
- Press < Options > and select Save, or press [OK/*i*] to save the contact.

## Find a contact

- 1. In Idle mode, press <**Contacts**>.
- 2. Enter the first few letters of the name you want.
- 3. Select a contact.
- Scroll to a number and press [~] to dial, or press [OK/*i*] to edit contact information.

Step outside the phone

## Send messages

Send a text message

- In Idle mode, press
   <Menu> and select
   Messages → Create new
   message → Text
   message.
- Enter the message text and press [OK/*i*].
- 3. Enter destination numbers.
- Press [OK/*i*] to send the message.

Send a multimedia message

- In Idle mode, press

   Ameu> and select

   Message → Create new message → Multimedia message.
- 2. Select Subject.
- Enter the message subject and press [OK/*i*].
- 4. Select **Image or video** and add an image or a video clip.
- 5. Select **Music or sound** and add a a music file or a sound clip.
- 6. Select Text.

- Enter the message text and press [OK/*i*].
- 8. Press <**Options**> and select **Send**.
- 9. Enter destination numbers or email addresses.
- 10.Press [**OK**/*i*] to send the message.

#### Send an email

- In Idle mode, press
   <Menu> and select
   Messages → Create new
   message → Email.
- 2. Select Subject.

- 3. Enter the email subject and press [OK/*i*].
- 4. Select Message.
- Enter the email text and press [OK/*i*].
- 6. Select File attach.
- Add media files, contacts, calendar items, or other files.
- 8. Press <**Options**> and select **Send**.
- 9. Enter email addresses.
- 10.Press [OK/*i*] to send the email.

Step outside the phone

## View messages

View a text message

- In Idle mode, press
   <Menu> and select
   Messages → My
   messages → Inbox.
- 2. Select a text message.

View a multimedia message

- 1. In Idle mode, press <Menu> and select Messages → My messages → Inbox.
- 2. Select a multimedia message.

View an email

- In Idle mode, press
   <Menu> and select
   Messages → My
   messages → Email
   inbox.
- 2. Select Check new mail.
- 3. Select an email or a header.
- If you selected a header, press <**Options**> and select **Retrieve** to view the body of the email.

## **Use Bluetooth**

Your phone is equipped with Bluetooth technology, enabling you to connect the phone wirelessly to other Bluetooth devices and exchange data with them, talk hands-free, or control the phone remotely.

Turn on Bluetooth

- In Idle mode, press
   Aenu> and select
   Applications → Bluetooth
   Activation → On.
- Select My phone's visibility → On to allow other devices to locate your phone.

Search for and pair with a Bluetooth device

- In Idle mode, press
   <Menu> and select

   Applications → Bluetooth
   → My devices → Search
   new device.
- 2. Select a device.
- Enter a Bluetooth PIN or the other device's Bluetooth PIN, if it has one, and press <**OK**>.

When the owner of the other device enters the same code, pairing is complete.

## Step outside the phone

Send data

- 1. Access an application, such as Phonebook, My files, Calendar, or Memo.
- 2. Select the item you want to send.
- 3. Press **<Options>** and select **Send via**  $\rightarrow$  **Bluetooth**.
- For sending a contact, select which data you want to send.
- 5. Search for and select a device.
- If necessary, enter the Bluetooth PIN and press <**OK**>.

**Receive data** 

- When a device attempts to access your phone, press <**Yes**> to permit the connection.
- If necessary, press
   **Yes**> to confirm that
   you are willing to receive.

# Menu functions

All menu options listed

This section provides brief explanations of menu functions on your phone.

## Call log

| Menu                                                                  | Description                                               |
|-----------------------------------------------------------------------|-----------------------------------------------------------|
| Recent contacts,<br>Missed calls,<br>Dialled calls,<br>Received calls | Check the most recent calls dialled, received, or missed. |
| Delete all                                                            | Delete all of the records in each call type.              |

| Menu                                 | Description                                                  |
|--------------------------------------|--------------------------------------------------------------|
| Call manager $\rightarrow$ Call time | Check the time record for calls made and received.           |
| Call manager →<br>Call costs         | Check the cost of your calls, if supported by your SIM card. |
| Call manager →<br>Reject list        | Make a list of the phone numbers of callers to reject.       |

## Phonebook

| Menu         | Description                                               |
|--------------|-----------------------------------------------------------|
| Contact list | Search for contact<br>information stored in<br>Phonebook. |

# Menu functions

| Menu           | Description                                                                                                    |                | Menu                                                                                                    | Description                                                              |
|----------------|----------------------------------------------------------------------------------------------------|----------------|----------------------------------------------------------------------------------------------------|--------------------------------------------------------------------------|
| FDN contacts   | FDN contacts Create a list of contacts to be used in FDN (Fixed Dialling Number) mode, in which the phone allows outgoing calls only to the specified phone numbers, if your SIM card supports this feature. |                | My namecard                                                                                                    | Create a name card and send it to other people.                          |
|                |                                                                                                    |                | Own number                                                                                                    | Check your phone<br>numbers, or assign a name<br>to each of the numbers. |
|                |                                                                                                    |                | Management                                                                                                    | Manage contacts in<br>Phonebook or change the                            |
| Create contact | Add a new contact to<br>Phonebook.                                                                                                    |                |                                                                                                    | default settings for<br>Phonebook.                                       |
| Group          | Organise your contacts in caller groups.                                                                                                    | Service number | View the SDN (Service<br>Dialling Number) list<br>assigned by your service<br>provider, if supported by<br>your SIM card. |                                                                          |
| Speed dial     | Assign a speed dial number for your most frequently dialled numbers.                                                                                                    |                |                                                                                                    |                                                                          |

## Applications

| Menu           | Description                                                    |  |
|----------------|----------------------------------------------------------------|--|
| Music player   | Listen to music. You can also make your own music playlists.   |  |
| Voice recorder | Record voice memos and any other sounds.                       |  |
| FM radio       | Listen to music or news via<br>the FM radio on your<br>phone.  |  |
| Bluetooth      | Connect the phone<br>wirelessly to other<br>Bluetooth devices. |  |

| Menu                       | Description                                                                                                    |
|----------------------------|----------------------------------------------------------------------------------------------------|
| SIM application<br>toolkit | Use a variety of additional<br>services offered by your<br>service provider.<br>Depending on your SIM<br>card, this menu may be<br>available but labelled<br>differently. |

## Browser

| Menu | Description                                                                                   |
|------|-----------------------------------------------------------------------------------------------|
| Home | Connect your phone to the network and load the homepage of the wireless web service provider. |

## Menu functions

| Menu             | Description                                                                                         | M           |
|------------------|----------------------------------------------------------------------------------------------------|-------------|
| Bookmarks        | Save URL addresses in order to quickly access web pages.                                            | N<br>C<br>r |
| Enter URL        | Enter a URL address and access the associated web page.                                             | N           |
| Clear cache      | Clear the cache, which is a<br>temporary memory site<br>that stores recently<br>accessed web pages. | Т           |
| Profile settings | Set up connection profiles for the web browser.                                                     | E           |
| Current profile  | Select a connection profile<br>to be used for accessing<br>the wireless web.                        | S           |

## Messages

| Menu                  | Description                                                                       |
|-----------------------|-----------------------------------------------------------------------------------|
| Create new<br>message | Create and send text,<br>multimedia, or email<br>messages.                        |
| My messages           | Access messages that you have received, sent, or that have failed during sending. |
| Templates             | Make and use templates of<br>frequently used messages<br>or passages.             |
| Delete all            | Delete messages in each message folder all at once.                               |
| Settings              | Set up various options for using the messaging services.                          |

| Menu                  | Description                                                                                                    |  | My files                                         |                                                                                                    |  |
|-----------------------|----------------------------------------------------------------------------------------------------|--|--------------------------------------------------|----------------------------------------------------------------------------------------------------|--|
| SOS messages          | Specify options for sending<br>and receiving an SOS<br>message. You can send an<br>SOS message by pressing<br>$\lfloor \Delta/\Psi \rfloor$ 4 times when the<br>phone is closed and the<br>exposed keys are locked. |  | Menu                                             | Description                                                                                                    |  |
|                       |                                                                                                    |  | Images, Videos,<br>Music, Sounds,<br>Other files | Access media files and other files.                                                                                             |  |
|                       |                                                                                                    |  | Games & more                                     | Access Java games and applications.                                                                                             |  |
| Broadcast<br>messages | Change the settings for receiving broadcast messages.                                                                                                    |  | Memory card                                      | Access the files stored on a<br>memory card. This menu is<br>only available when you<br>insert a memory card into<br>the phone. |  |
| Memory status         | Check information about<br>the memory currently in<br>use.                                                                                                    |  |                                                  |                                                                                                    |  |
|                       |                                                                                                    |  | Memory status                                    | Check information about the memory currently in use.                                                                            |  |

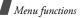

## Planner

| Menu        | Description                                                                                                    |
|-------------|----------------------------------------------------------------------------------------------------|
| Alarm       | Set a wake-up call to wake<br>you up in the morning or<br>an alarm to alert you to an<br>event at a specific time. |
| Calendar    | Keep track of your schedule.                                                                                       |
| Memo        | Make memos for things that are important and manage them.                                                          |
| World clock | Set your local time zone<br>and find out the current<br>time in another part of the<br>world.                      |

| Menu       | Description                                       |
|------------|---------------------------------------------------|
| Calculator | Perform arithmetic functions.                     |
| Converter  | Do conversions, such as length and temperature.   |
| Timer      | Set a period of time for the phone to count down. |
| Stopwatch  | Measure elapsed time.                             |

## Camera

| Menu       | Description                   |
|------------|-------------------------------|
| Take photo | Take photos in various modes. |

| Menu                         | Description                                               |   | Menu                                    | Description                                                                                                    |
|------------------------------|-----------------------------------------------------------|---|-----------------------------------------|----------------------------------------------------------------------------------------------------|
| Record video                 | Record a video of what is displayed on the camera screen. | - | Phone settings<br>→ Greeting<br>message | Enter the greeting that is displayed briefly when the phone is switched on.                                               |
| Go to My photos              | Access the list of photos you have taken.                 |   | Phone settings<br>→ Slide settings      | Set how the phone reacts<br>when you open it for an<br>incoming call, and when<br>you close it while using a<br>function. |
| Go to My video<br>clips      | Access the list of videos you have recorded.              | _ |                                         |                                                                                                    |
| Settings                     |                                                           |   | Phone settings<br>→ Shortcuts           | Use the Navigation keys as<br>shortcuts to access specific<br>menus directly from Idle                                    |
| Menu                         | Description                                               |   |                                         | mode.                                                                                                    |
| Time and date                | Change the time and date displayed on your phone.         |   | Phone settings<br>→ Volume key          | Set how the phone reacts if you press and hold $[\blacktriangle/ V]$                                                      |
| Phone settings<br>→ Language | Select a language for the display text.                   | _ |                                         | when a call comes in.                                                                                                    |

# Menu functions

| Menu                                                         | Description                                                                                                    |  | Menu                                          | Description                                                           |
|--------------------------------------------------------------|----------------------------------------------------------------------------------------------------|--|-----------------------------------------------|-----------------------------------------------------------------------|
| → USB settings be us<br>your<br>devic<br>Phone settings Chan | Select a USB mode that will<br>be used when you connect<br>your phone to another<br>device via USB interface.<br>Change additional settings<br>for using the phone. |  | Display settings<br>→ Brightness              | Adjust the brightness of the display for varying lighting conditions. |
|                                                              |                                                                                                    |  | Display settings                              | Adjust the contrast for the                                           |
|                                                              |                                                                                                    |  | $\rightarrow$ Contrast                        | display.                                                              |
| 5                                                            | 5 1                                                                                                    |  | Display settings<br>→ Dialling<br>display     | Customise the settings for the display while dialling.                |
| Phone settings<br>→ Offline mode                             | Switch the phone to Offline<br>mode, in which the phone<br>functions requiring network<br>connection are deactivated.                                               |  |                                               |                                                                       |
|                                                              |                                                                                                    |  | Display settings<br>→ Calendar                | Display the calendar of the current month on the idle                 |
| $\begin{array}{llllllllllllllllllllllllllllllllllll$         |                                                                                                    |  | screen.                                       |                                                                       |
|                                                              |                                                                                                    |  | Display settings $\rightarrow$ Show caller ID | Set the phone to display or block caller information on               |
| Display settings<br>→ Text display                           | Change the display settings for the text displayed on the idle screen.                                                                                              |  |                                               | all missed calls and incoming messages.                               |

| Menu                                                           | Description                                                                         | Menu                                                    | Description                                                                                                    |
|----------------------------------------------------------------|-------------------------------------------------------------------------------------|---------------------------------------------------------|----------------------------------------------------------------------------------------------------|
| Sound settings $\rightarrow$ Incoming call                     | Change the sound settings for incoming calls.                                       | Sound settings $\rightarrow$ Extra tones                | Customise additional tones for the phone.                                                                               |
| Sound settings<br>→ Keypad tone                                | Select the tone that the phone sounds when you press a key.                         | Light settings →<br>Backlight time                      | Select the length of time<br>the backlight or display<br>stays on when the phone is                                     |
| Sound settings                                                 | Sound settings Change the sound settings                                            |                                                         | not used.                                                                                                    |
| → Message tone for incoming messages individually according to | Light settings →<br>Keypad light                                                    | Set how the phone controls the use of the keypad light. |                                                                                                    |
|                                                                | message type.                                                                       | Setup wizard                                            | Quickly customise basic                                                                                                 |
| Sound settings<br>→ Power-on/off<br>tone                       | Set your phone to sound when it is switched on or off.                              |                                                         | settings of your phone.<br>Select the option you want<br>for each setting by<br>following the onscreen<br>instructions. |
| Sound settings<br>→ Silent mode                                | Set how the phone acts to<br>alert you to a specific event<br>while in Silent mode. |                                                         |                                                                                                    |

# Menu functions

| Menu                                                                                                    | Description                                                                       | Menu                                                                       | Description                                                              |
|----------------------------------------------------------------------------------------------------|-----------------------------------------------------------------------------------|----------------------------------------------------------------------------|--------------------------------------------------------------------------|
| Network<br>services → Call<br>diverting                                                                                                    | Set the phone to reroute<br>incoming calls to a phone<br>number that you specify. | Network services $\rightarrow$ Caller ID                                   | Set the phone to hide your phone number from the person you are calling. |
| Network<br>services → Call<br>barring                                                                                                    | Set the phone to restrict calls.                                                  | Network<br>services → Voice<br>mail server                                 | Store the number of the voicemail server and access your voicemails.     |
| Network<br>services → Call<br>waiting                                                                                                    | ervices → Call you when someone is calling you while on                           | Network services $\rightarrow$ Band selection                              | Change to an appropriate band when you travel abroad.                    |
| another call.         Network       Select the network to be         services →       used while roaming outside         Network       of your home area, or let         selection       the network be chosen         automatically. | Security $\rightarrow$ PIN check                                                  | Activate your PIN to<br>protect your SIM card<br>against unauthorised use. |                                                                          |
|                                                                                                    | the network be chosen                                                             | Security $\rightarrow$<br>Change PIN                                       | Change the PIN.                                                          |

| Menu                            | Description                                                                            |   | Menu                            | Description                                                                                                    |
|---------------------------------|----------------------------------------------------------------------------------------|---|---------------------------------|----------------------------------------------------------------------------------------------------|
| Security →<br>Phone lock        | Activate your phone<br>password to protect your<br>phone against<br>unauthorised use.  |   | Security $\rightarrow$ FDN mode | Set the phone to restrict<br>calls to a limited set of<br>phone numbers, if<br>supported by your SIM                                                                                                    |
| Security →                      | Change the phone                                                                       |   | card.                           |                                                                                                    |
| Change<br>password              | password.                                                                              |   | Security →<br>Change PIN2       | Change your current PIN2,<br>if supported by your SIM<br>card.                                                                                                    |
| Security →                      | Lock access to call records, contacts, messages, or files.                             | _ |                                 |                                                                                                    |
| Privacy                         |                                                                                        |   | Security →<br>Mobile tracker    | Set the phone to send the<br>preset tracking message to<br>your family or friends when<br>someone tries to use your<br>phone with another SIM<br>card. This feature may be<br>unavailable due to certain<br>features supported by your<br>service provider. |
| Security $\rightarrow$ SIM lock | Set the phone to work only with the current SIM card by assigning a SIM lock password. |   |                                 |                                                                                                    |

| Menu              | Description                                                                                                    |
|-------------------|----------------------------------------------------------------------------------------------------|
| Memory settings   | Change the settings related<br>with the memory and<br>check information about<br>the memory currently in<br>use. |
| Reset settings    | Reset the phone's settings you have changed.                                                                     |
| Key<br>management | Manage the licence keys<br>you have acquired to<br>activate media files locked<br>by DRM systems.                |

#### SAR certification information

This phone meets European Union (EU) requirements concerning exposure to radio waves.

Your mobile phone is a radio transmitter and receiver. It is designed and manufactured to not exceed the limits for exposure to radio-frequency (RF) energy, as recommended by the EU Council. These limits are part of comprehensive guidelines and establish permitted levels of RF energy for the general population. The guidelines were developed by independent scientific organisations through the periodic and thorough evaluation of scientific studies. The limits include a substantial safety margin designed to ensure the safety of all persons, regardless of age and health.

The exposure standard for mobile phones employs a unit of measurement known as Specific Absorption Rate (SAR). The SAR limit recommended by the EU Council is  $2.0~W/\mathrm{kg}.^1$ 

The highest SAR value for this model phone was 0.320 W/kg.

SAR tests are conducted using standard operating positions with the phone transmitting at its highest certified power level in all tested frequency bands. Although the SAR is determined at the highest certified power level, the actual SAR level of the phone while operating can be well below the maximum value. This is because the phone is designed to operate at multiple power levels so as to use only the power required to reach the network. In general, the closer you are to a base station, the lower the power output of the phone.

 The SAR limit for mobile phones used by the public is 2.0 watts/kilogram (W/kg) averaged over ten grams of body tissue. The limit incorporates a substantial margin of safety to give additional protection for the public and to account for any variations in measurements. The SAR values may vary, depending on national reporting requirements and the network band. Before a new model phone is available for sale to the public, compliance with the European R&TTE Directive must be shown. This directive includes as one of its essential requirements the protection of the health and safety of the user and any other person.

#### Precautions when using batteries

- Never use a charger or battery that is damaged in any way.
- Use the battery only for its intended purpose.
- If you use the phone near the network's base station, it uses less power. Talk and standby time are greatly affected by the signal strength on the cellular network and the parameters set by the service provider.
- Battery charging time depends on the remaining battery charge, the type of battery, and the charger used. The battery can be charged and discharged hundreds of times, but it will gradually wear out.
   When the operation time is noticeably shorter than normal, it is time to buy a new battery.

Download from Www.Somanuals.com. All Manuals Search And Download.

- If left unused, a fully charged battery will discharge itself over time.
- Use only Samsung-approved batteries, and recharge your battery only with Samsung-approved chargers. Disconnect the charger from the power source when it is not in use. Do not leave the battery connected to a charger for more than a week, since overcharging may shorten its life.
- Extreme temperatures will affect the charging capacity of your battery: it may require cooling or warming first.
- Do not leave the battery in hot or cold places because the capacity and lifetime of the battery will be reduced. Try to keep the battery at room temperature. A phone with a hot or cold battery may not work temporarily, even when the battery is fully charged. Li-ion batteries are particularly affected by temperatures below 0° C (32° F).

- Do not short-circuit the battery. Accidental shortcircuiting can occur when a metallic object like a coin, clip or pen causes a direct connection between the + and - terminals of the battery (metal strips on the battery). For example, do not carry a spare battery in a pocket or bag where the battery may contact metal objects. Short-circuiting the terminals may damage the battery or the object causing the short-circuiting.
- Dispose of used batteries in accordance with local regulations. Always recycle. Do not dispose of batteries in a fire.

#### **Road safety**

Your wireless phone gives you the powerful ability to communicate by voice, almost anywhere, anytime. But an important responsibility accompanies the benefits of wireless phones, one that every user must uphold.

When you are driving a car, driving is your first responsibility. When using your wireless phone while driving, follow local regulations in the country or region you are in.

#### **Operating environment**

Remember to follow any special regulations in force in the area you are in, and always switch off your phone whenever it is forbidden to use it, or when it may cause interference or danger.

When connecting the phone or any accessory to another device, read its user's guide for detailed safety instructions. Do not connect incompatible products.

As with other mobile radio transmitting equipment, users are advised that for the satisfactory operation of the equipment and for the safety of personnel, it is recommended that the equipment should only be used in the normal operating position (held to your ear with the antenna pointing over your shoulder).

#### **Electronic devices**

Most modern electronic equipment is shielded from radio frequency (RF) signals. However, certain electronic equipment may not be shielded against the RF signals from your wireless phone. Consult the manufacturer to discuss alternatives.

#### Pacemakers

Pacemaker manufacturers recommend that a minimum distance of 15 cm (6 inches) be maintained between a wireless phone and a pacemaker to avoid potential interference with the pacemaker. These recommendations are consistent with the independent research and recommendations of Wireless Technology Research. If you have any reason to suspect that interference is taking place, switch off your phone immediately.

#### Hearing aids

Some digital wireless phones may interfere with some hearing aids. In the event of such interference, you may wish to consult your hearing aid manufacturer to discuss alternatives.

#### Other medical devices

If you use any other personal medical devices, consult the manufacturer of your device to determine if it is adequately shielded from external RF energy.

Your physician may be able to assist you in obtaining this information.

Switch off your phone in health care facilities when regulations posted in these areas instruct you to do so.

#### Vehicles

RF signals may affect improperly installed or inadequately shielded electronic systems in motor vehicles. Check with the manufacturer or its representative regarding your vehicle.

You should also consult the manufacturer of any equipment that has been added to your vehicle.

#### Posted facilities

Switch off your phone in any facility where posted notices require you to do so.

#### Potentially explosive environments

Switch off your phone when in any area with a potentially explosive atmosphere, and obey all signs and instructions. Sparks in such areas could cause an explosion or fire resulting in bodily injury or even death.

Users are advised to switch off the phone while at a refuelling point (service station). Users are reminded of the need to observe restrictions on the use of radio equipment in fuel depots (fuel storage and distribution areas), chemical plants, or where blasting operations are in progress.

Areas with a potentially explosive atmosphere are often but not always clearly marked. They include the areas below decks on boats, chemical transfer or storage facilities, vehicles using liquefied petroleum gas, such as propane or butane, areas where the air contains chemicals or particles, such as grain, dust or metal powders, and any other area where you would normally be advised to turn off your vehicle engine.

#### **Emergency calls**

This phone, like any wireless phone, operates using radio signals, wireless, and landline networks as well as user-programmed functions, which cannot guarantee connection in all conditions. Therefore, you should never rely solely on any wireless phone for essential communications like medical emergencies.

To make or receive calls, the phone must be switched on and in a service area with adequate signal strength. Emergency calls may not be possible on all wireless phone networks or when certain network services and/ or phone features are in use. Check with local service providers.

To make an emergency call:

- 1. Switch on the phone.
- 2. Key in the emergency number for your present location. Emergency numbers vary by location.
- 3. Press [ 🔨 ].

Certain features like Call Barring may need to be deactivated before you can make an emergency call. Consult this document and your local cellular service provider.

#### Other important safety information

- Only qualified personnel should service the phone or install the phone in a vehicle. Faulty installation or service may be dangerous and may invalidate any warranty applicable to the device.
- Check regularly that all wireless phone equipment in your vehicle is mounted and operating properly.
- Do not store or carry flammable liquids, gases, or explosive materials in the same compartment as the phone, its parts, or accessories.
- For vehicles equipped with an air bag, remember that an air bag inflates with great force. Do not place objects, including installed or portable wireless equipment, in the area over the air bag or in the air bag deployment area. Improperly installed wireless equipment could result in serious injury if the air bag inflates.
- Switch off your phone before boarding an aircraft. It is dangerous and illegal to use wireless phones in an aircraft because they can interfere with the operation of the aircraft.

Download from Www.Somanuals.com. All Manuals Search And Download.

 Failure to observe these instructions may lead to the suspension or denial of telephone services to the offender, or legal action, or both.

#### Care and maintenance

Your phone is a product of superior design and craftsmanship and should be treated with care. The suggestions below will help you fulfill any warranty obligations and allow you to enjoy this product for many years.

- Keep your phone and all its parts and accessories out of the reach of small children and pets. They may accidentally damage these things or choke on small parts.
- Keep the phone dry. Precipitation, humidity, and liquids contain minerals that corrode electronic circuits.
- Do not use the phone with a wet hand. Doing so may cause an electric shock to you or damage to the phone.

- Do not use or store the phone in dusty, dirty areas, as its moving parts may be damaged.
- Do not store the phone in hot areas. High temperatures can shorten the life of electronic devices, damage batteries, and warp or melt certain plastics.
- Do not store the phone in cold areas. When the phone warms up to its normal operating temperature, moisture can form inside the phone, which may damage the phone's electronic circuit boards.
- Do not drop, knock, or shake the phone. Rough handling can break internal circuit boards.
- Do not use harsh chemicals, cleaning solvents, or strong detergents to clean the phone. Wipe it with a soft cloth.
- Do not paint the phone. Paint can clog the device's moving parts and prevent proper operation.

- Do not put the phone in or on heating devices, such as a microwave oven, stove, or radiator. The phone may explode when overheated.
- When the phone or battery gets wet, the label indicating water damage inside the phone changes colour. In this case, phone repairs are no longer guaranteed by the manufacturer's warranty, even if the warranty for your phone has not expired.
- If your phone has a flash or light, do not use it too close to the eyes of people or animals. This may cause damage to their eyes.
- Use only the supplied or an approved replacement antenna. Unauthorised antennas or modified accessories may damage the phone and violate regulations governing radio devices.
- If the phone, battery, charger, or any accessory is not working properly, take it to your nearest qualified service facility. The personnel there will assist you, and if necessary, arrange for service.

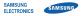

#### Declaration of Conformity (R&TTE)

We,

#### Samsung Electronics

declare under our sole responsibility that the product

#### GSM Mobile Phone : SGH-M610

to which this declaration relates, is in conformity with the following standards and/or other normative documents.

| SAFETY | EN 60950-1:2001 +A11:2004                                                                             |
|--------|----------------------------------------------------------------------------------------------------|
| ЕМС    | EN 301 489- 01 V1.5.1 (11-2004)<br>EN 301 489- 07 V1.2.1 (08-2002)<br>EN 301 489- 17 V1.2.1 (08-2002) |
| SAR    | EN 50360 : 2001<br>EN 62209-1 : 2006                                                                  |
| RADIO  | EN 301 511 V9.0.2 (03-2003)<br>EN 300 328 V1.6.1 (11-2004)                                            |

We hereby declare that [all essential radio test suites have been carried out and that] the above named product is in conformity to all the essential requirements of Directive 1999/5/EC.

The conformity assessment procedure referred to in Article 10 and detailed in Annex[₩] of Directive 1999/5/EC has been followed with the involvement of the fo∎owing Notified Body(ies):

BABT, Balfour House, Churchfield Road, Walton-on-Thames, Surrey, KT12 2TD, UK<sup>20</sup> Identification mark: 0168

The technical documentation kept at :

Samsung Electronics OA Lab.

which will be made available upon request. (Representative in the EU)

> Samsung Electronics Euro QA Lab. Blackbushe Business Park, Saxony Way, Yateley, Hampshire, GU46 6GG, UK%

2007.07.27

(place and date of issue)

C€0168

D.S. palez

Yong-Sang Park / S. Manager (name and signature of authorised person)

It is not the address of Samsung Service Centre. For the address or the phone number of Samsung Service Centre, see the warranty card or contact the retailer where you purchased your phone.

- \* Depending on the software installed or your service provider or country, some of the descriptions in this guide may not match your phone exactly.
- \* Depending on your country, your phone and accessories may appear different from the illustrations in this guide.

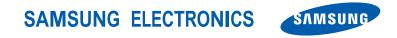

Printed in Korea World Wide Web http://www.samsungmobile.com Download from Www.Somanuals.com. All Manuals Search And Download. Free Manuals Download Website <u>http://myh66.com</u> <u>http://usermanuals.us</u> <u>http://www.somanuals.com</u> <u>http://www.4manuals.cc</u> <u>http://www.4manuals.cc</u> <u>http://www.4manuals.cc</u> <u>http://www.4manuals.com</u> <u>http://www.404manual.com</u> <u>http://www.luxmanual.com</u> <u>http://aubethermostatmanual.com</u> Golf course search by state

http://golfingnear.com Email search by domain

http://emailbydomain.com Auto manuals search

http://auto.somanuals.com TV manuals search

http://tv.somanuals.com